## **GAME SELECTION PORTAL GUIDE**

## 1. Introduction

The Game Selection Portal is a website available for charities to select their game choices for the upcoming quarter.

- Game selection is available on the reporting site: <u>https://ndg2-state.pulltabreports.com/</u>
- A maximum of 12 games can be selected for the next quarter before closing the current quarter.
- Changes can be made on the game selection site until a location closes the current quarter.

## 2. Navigating to the Game Selection Portal

1. Login to the reporting site and click **Game Selection**.

| Home | 🖺 Reporting 👻 🎤 Admin 👻                                   |
|------|-----------------------------------------------------------|
|      | Interim Period Electronic Pull Tab Device Activity Report |
|      | Deals In Play Report                                      |
|      | Monthly Interim Audit Report                              |
|      | Electronic Pulltab Closed Game Summary Report             |
| ]    | Game Selection                                            |
|      |                                                           |

2. Select your location from the drop-down menu under Location Tab.

| Locations         |  |
|-------------------|--|
| Select Location - |  |
|                   |  |
|                   |  |
| Game Selection    |  |
| View Games        |  |
|                   |  |

- 3. Under Game Selection click View Games.
- 4. The next page will present a list of games available for selection as well as their denominations and top prize selection (*if applicable*).

## 3. Selecting Games

1. Begin by selecting the checkbox to the left of the game logo you wish to select.

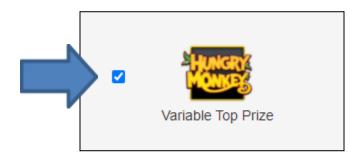

2. Select all denominations for the game by clicking the **All Denoms** check box or select individual denominations by selecting their respective denomination checkbox for the ones you wish to select

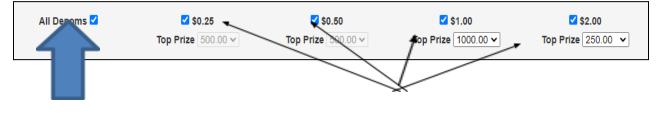

All denominations

Individual Denominations

**Note:** Unselecting all denominations for a game will highlight the game selection red, indicating that at least one denomination must be selected.

| -                  | Hungry Monkey        | Q2 - 2021<br>% Tickets Played: 0 % Rank: 1 % Tickets Played: 0 % |                  | Q1 - 2021<br>ets Played: 0 % | Rank: 1          |  |
|--------------------|----------------------|------------------------------------------------------------------|------------------|------------------------------|------------------|--|
| Mouses             | All Denoms 🗌         | \$0.25                                                           | \$0.50           | □\$1.00                      | □ \$2.00         |  |
| Variable Top Prize | All Payout % 90.00 V | Payout % 90.00 🗸                                                 | Payout % 90.00 🗸 | Payout % 90.00 🗸             | Payout % 90.00 🗸 |  |
|                    |                      | Top Prize 125 🗸                                                  | Top Prize 250 🗸  | Top Prize 1000 🗸             | Top Prize 2000 🗸 |  |

- 3. After selecting denominations, select the Payout Percentages for each denomination.
  - a. You can default all denominations to use the same payout by selecting it in the **All Payout %** dropdown.
  - b. Selecting **Custom** will allow for individual selection of the payout percentages.

| All Deno     | ms 🗆    |  |
|--------------|---------|--|
| All Payout % | 90.00 🗸 |  |
|              | Custom  |  |
|              | 90.00   |  |
|              | 89.00   |  |
|              | 88.00   |  |
|              |         |  |

c. Selecting the desired payout percentage from the drop down will apply that percentage to all denominations of that game, locking them.

| All Denoms 🗹 🛛 🗹 \$0.25 |                  | ☑ \$0.50         | ☑ \$1.00         | ☑ \$2.00         |  |
|-------------------------|------------------|------------------|------------------|------------------|--|
| All Payout % 89.00 🗸    | Payout % 89.00 ∨ | Payout % 89.00 🗸 | Payout % 89.00 V | Payout % 89.00 🗸 |  |
|                         | Top Prize 125 🗸  | Top Prize 250 🗸  | Top Prize 500 🗸  | Top Prize 500 🗸  |  |

4. Once the desired denominations are selected, you may choose a new top prize for the available denominations. This is indicated by the text **Variable Top Prize** (see Variable Top Prize document).

The following games and their respective denominations offer a higher top prize:

- Denominations
  - \$1.00 denomination \$1000 top prize
  - \$1.50 denomination \$1500 top prize
  - \$2.00 denomination \$2000 top prize
- Games
  - The Big One
  - Hungry Monkey
  - o Fiery Phoenix
  - Princess of the Nile
  - o Fortune Fields
  - o Red Hot Riches
  - Triple Diamond Deuces
  - o Heist Zone
  - o Bonanza Bucks
  - o Rockin' Robin
  - o Mayan Temple
  - Frog King
  - o Arctic Wilds

Once a denomination with an available variable top prize is selected, use the dropdown box beneath the denomination to view and select the top prize.

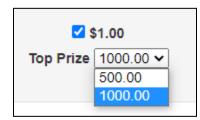

Games that do not offer a variable top prize will have their dropdown box grayed out and unselected.

| All Denoms 🗹          | ≤ \$0.25         | ≤ \$0.50         | ☑ \$1.00         | ✔ \$2.00         |
|-----------------------|------------------|------------------|------------------|------------------|
| All Payout % Custom 🗸 | Payout % 90.00 🗸 | Payout % 89.00 🗸 | Payout % 88.00 🗸 | Payout % 88.00 🗸 |
|                       | Top Prize 125 V  | Top Prize 250 V  | Top Prize 500 V  | Top Prize 500 V  |

- 5. Once the desired games, denominations and top prizes are selected, hit the **Submit** button, which is located on the left side of the page.
- 6. Hitting **Submit** will open the confirmation box.

- a. Confirm your selections and ensure the games, denominations, and top prizes you have selected are correct.
- b. You may **Save** as many times as needed, although once the *Closed Game Summary Report* is created, the most recently saved selections will be downloaded onto the game terminals.
- c. This page will show:
  - i. Selected Games
  - ii. Denominations
  - iii. Payout Percentage (if top prize is chosen)
  - iv. Top Prize (if available)

| Confirm Selected Games                                                                                                    |       | ×    |  |
|----------------------------------------------------------------------------------------------------|-------|------|--|
| You have selected 1 games<br>Warning - Selecting games with Top Prizes over \$500 will require W2-G Tax forms<br>The Big one<br>• 0.25 at 90.00% Top Prize: \$125<br>• 0.50 at 90.00% Top Prize: \$250<br>• 1.00 at 90.00% Top Prize: \$500<br>• 2.00 at 90.00% Top Prize: \$500 | 5     |      |  |
|                                                                                                    | Close | Save |  |

- 7. Once you are satisfied with your selections, click **Save**.
  - a. This will save your selections and bring you back to the game selection page.
  - b. At this time, you can close the portal.
  - c. If you need to make further changes, or change a game selection, go back to the page, and make your selections. Ensure you **Submit** and **Save** when done!